マイスタンプを管理する

## $\boxed{1}$

メッセージ画面で ⊙

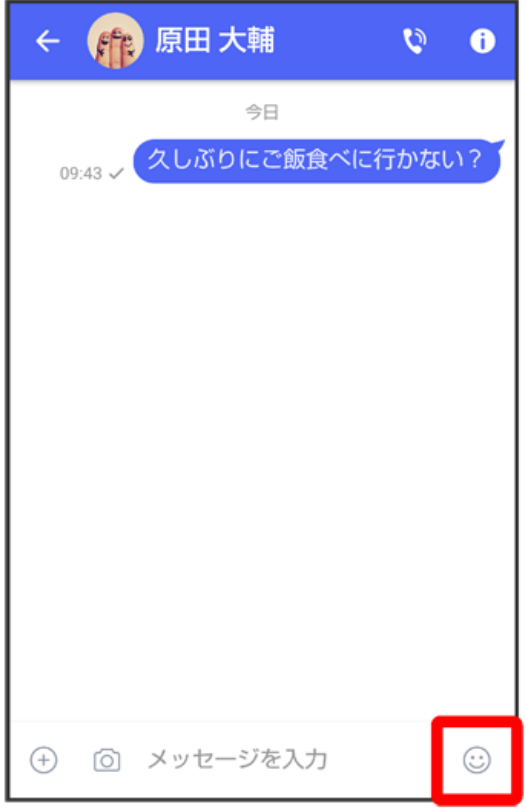

## $\overline{2}$

 $\mathbf{C}^{\dagger}$ 

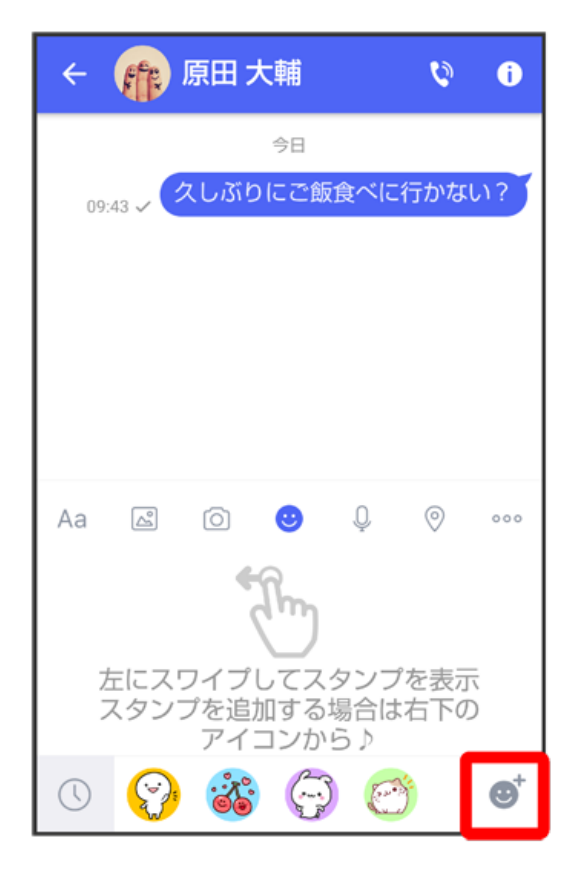

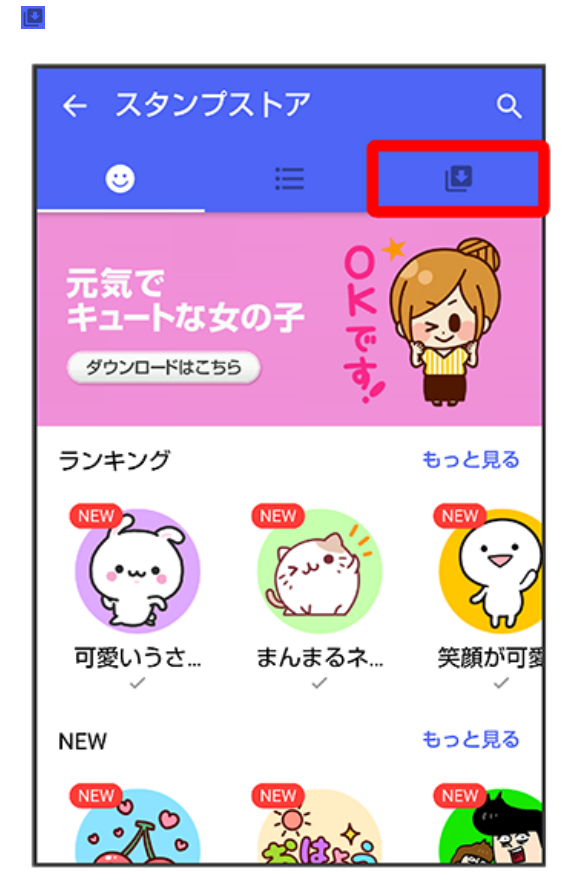

**※3** マイスタンプ画面が表示されます。

 $\overline{4}$ 

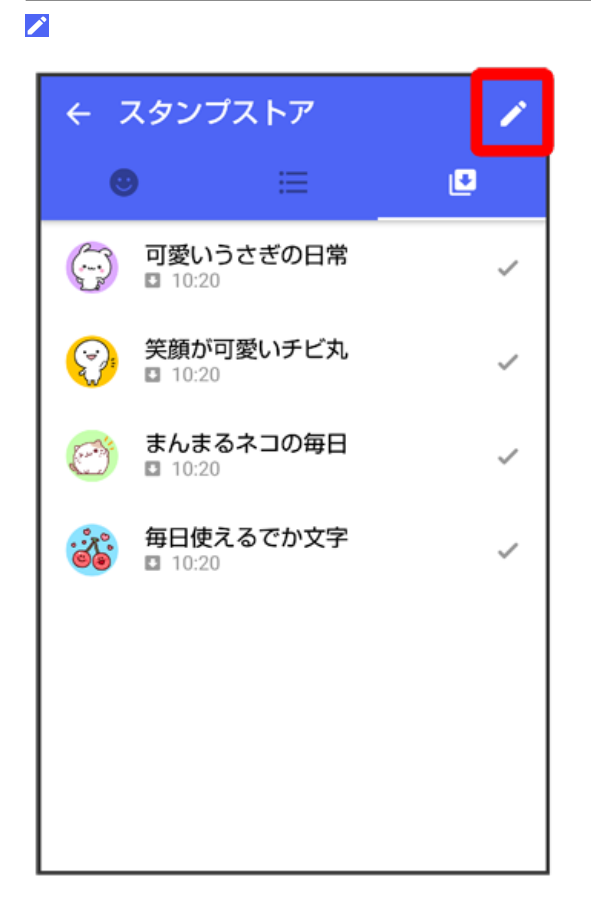

<mark>※3</mark> マイスタンプの編集画面が表示されます。

```
\overline{\phantom{a}}
```
をドラッグしてスタンプの順番を変更できます。

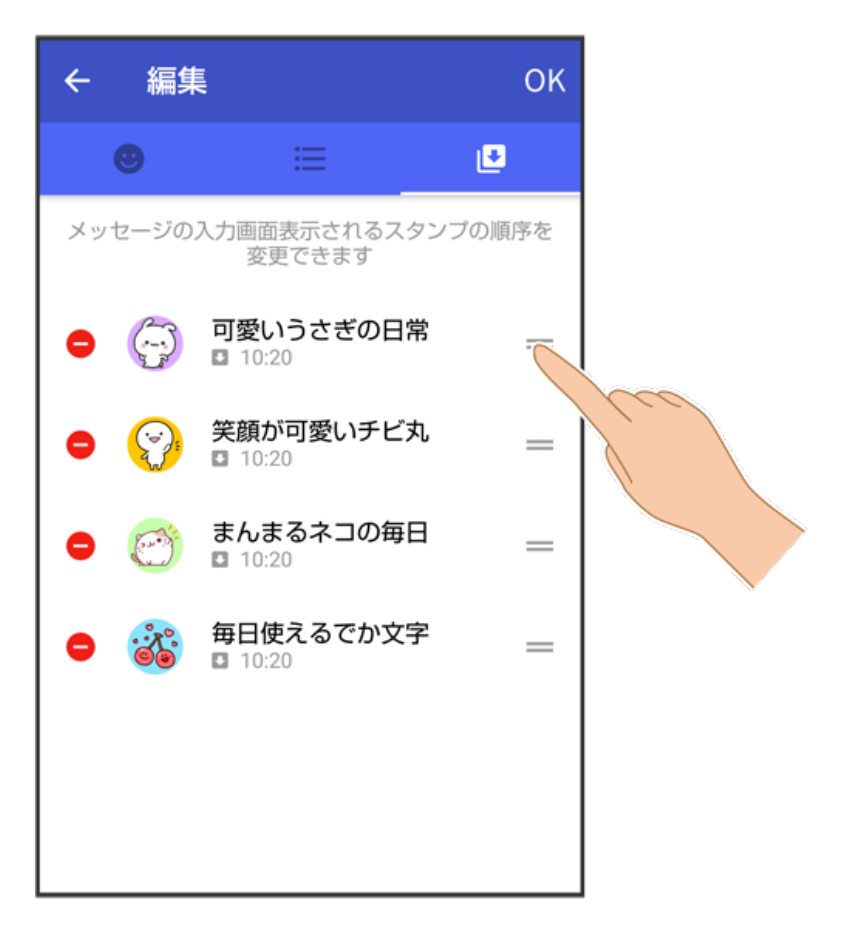

## $6\overline{6}$

● をタップするとスタンプを削除できます。

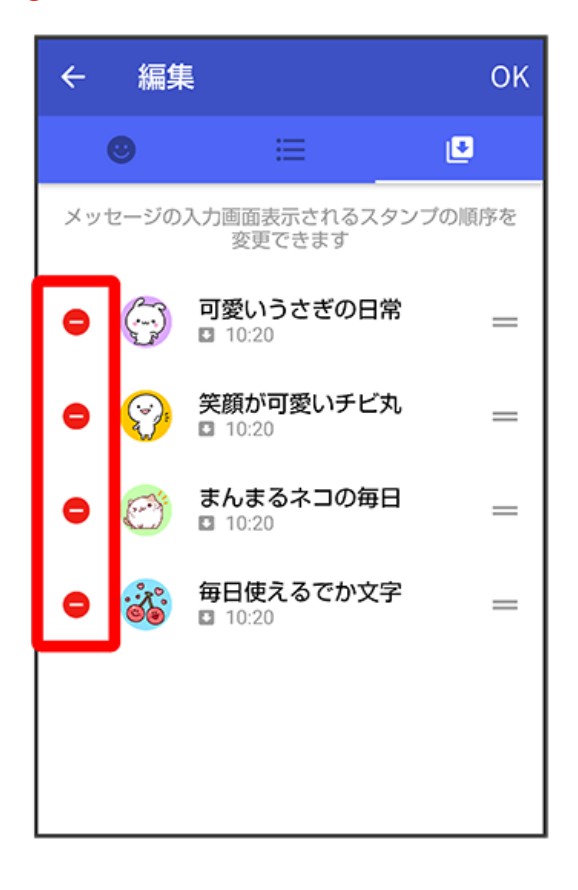

## $\overline{z}$

OK

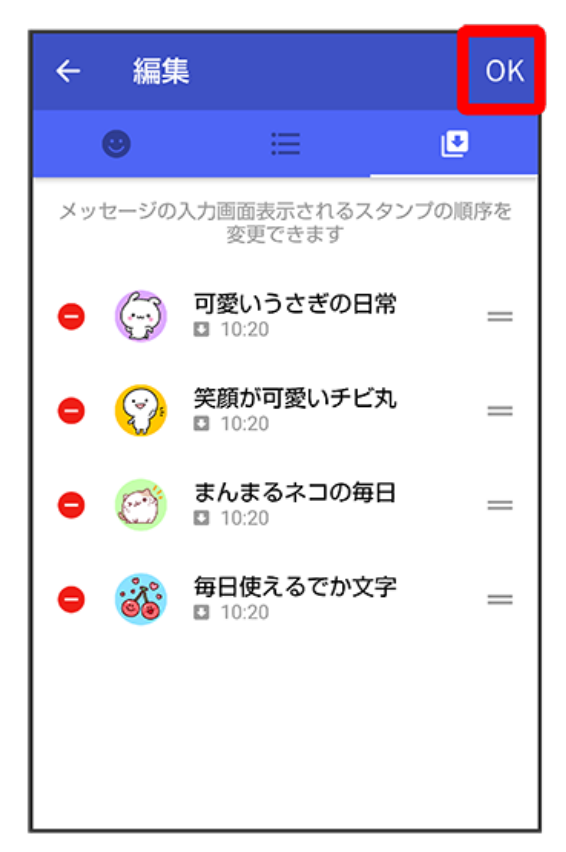

※ マイスタンプの編集を終了します。